# <span id="page-0-0"></span>**HAVING TROUBLE LOGGING INTO MISSG?**

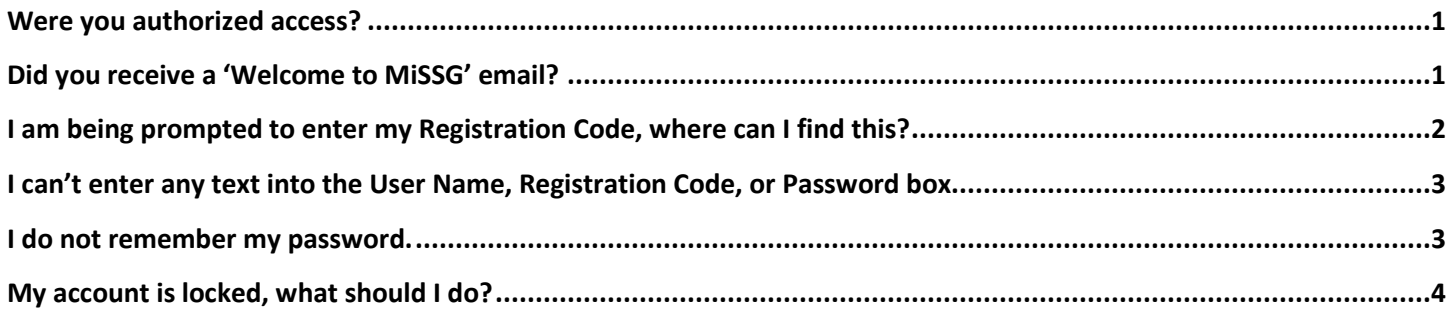

**\_\_\_\_\_\_\_\_\_\_\_\_\_\_\_\_\_\_\_\_\_\_\_\_\_\_\_\_\_\_\_\_\_\_\_\_\_\_\_\_\_\_\_\_\_\_\_\_\_\_\_\_\_\_\_\_\_\_\_\_\_\_\_\_\_\_\_\_\_\_\_\_\_\_\_\_\_\_\_\_\_\_\_\_\_\_\_\_\_\_\_\_\_\_\_\_\_\_**

#### **WERE YOU AUTHORIZED ACCESS?**

To have access to MiSSG, your principal/superintendent must complete the [MiSSG Data Use Agreement](https://www.michigan.gov/documents/mistudentaid/Data_Use_Agreement_636350_7.pdf) annually.

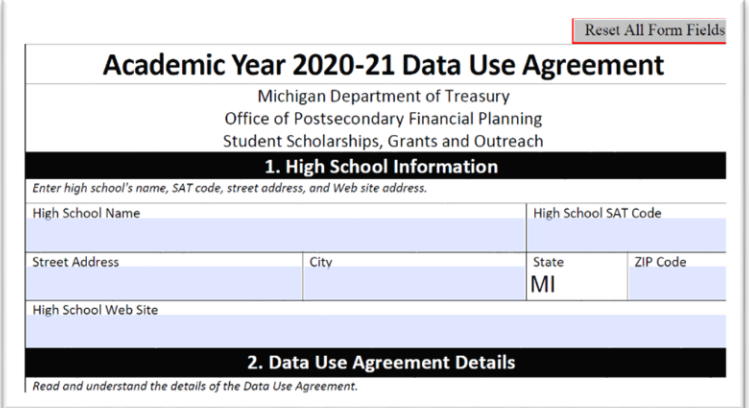

## <span id="page-0-1"></span>**DID YOU RECEIVE A 'WELCOME TO MISSG' EMAIL?**

You will receive a 'Welcome to MiSSG' email with login instructions.

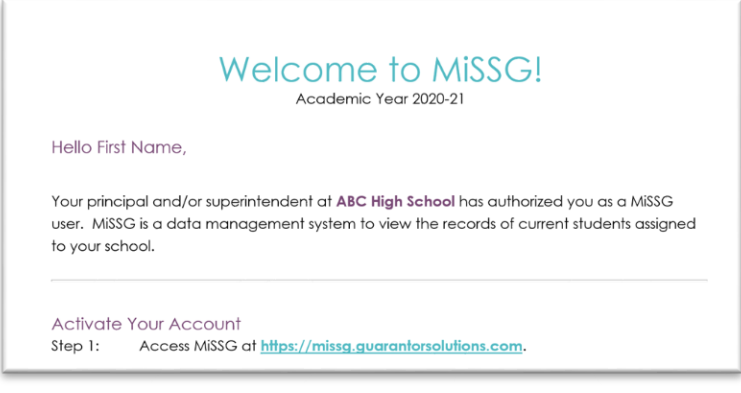

Please review the [MiSSG High School User Access Schedule](https://www.michigan.gov/documents/mistudentaid/HS_User_Access_Schedule_636355_7.pdf) to determine when to expect to receive access.

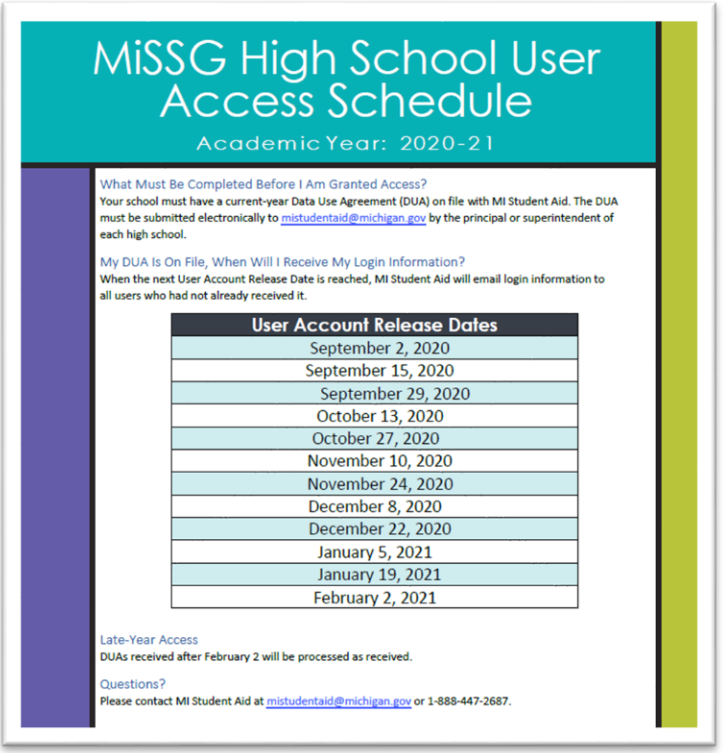

## <span id="page-1-0"></span>**I AM BEING PROMPTED TO ENTER MY REGISTRATION CODE, WHERE CAN I FIND THIS?**

Your Registration Code will be emailed to the same email address you received your 'Welcome to MiSSG' email.

Generally, you will receive the Registration Code within a few minutes after you enter your User Name. You may want to check your Junk folder before contacting MI Student Aid for help.

Note: Be sure to enter the most recent Registration Code sent to your email after your User Name was entered.

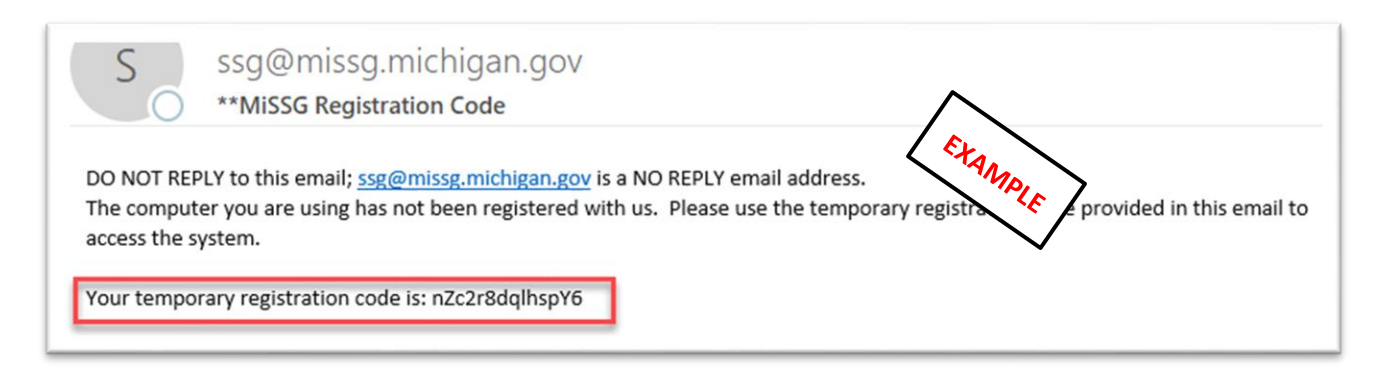

After you enter your Registration Code, you should check the checkbox to register your computer. Sometimes, even after checking the checkbox to register your computer, you may be promoted to still enter the Registration Code. This is a result of either a setting on your browser that does not remember cookies or a setting your IT department has enabled on your computer.

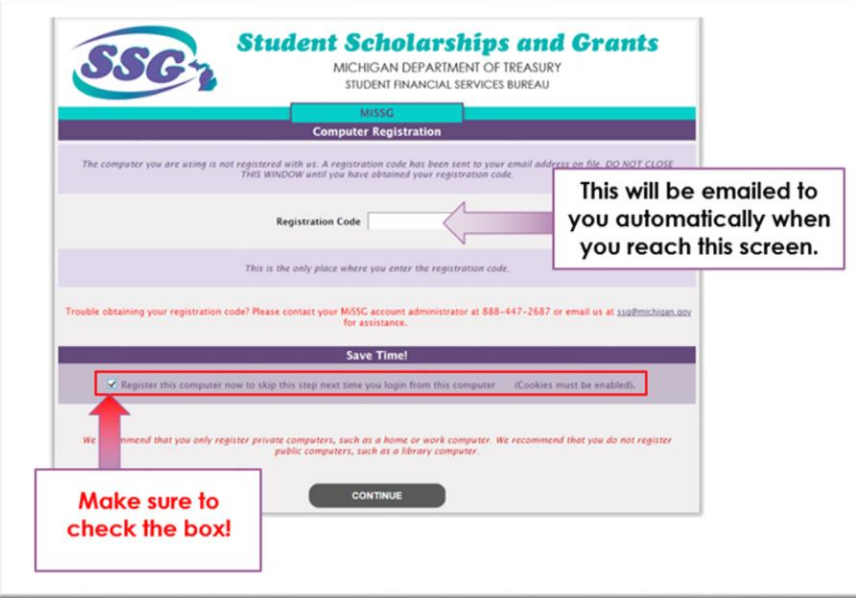

## <span id="page-2-0"></span>**I CAN'T ENTER ANY TEXT INTO THE USER NAME, REGISTRATION CODE, OR PASSWORD BOX.**

Try switching your browser. Internet Explorer may be the most compatible browser for MiSSG. If you are using more than one browser for your email and accessing MiSSG, there may be a conflict between the two preventing you from entering text into MiSSG.

## <span id="page-2-1"></span>**I DO NOT REMEMBER MY PASSWORD.**

You can click on the 'Forgot your Password' link to have a new temporary password emailed to you.

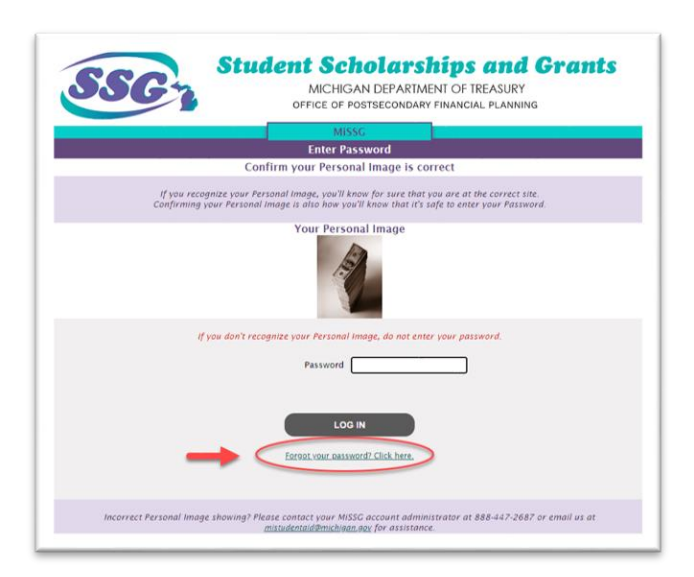

# <span id="page-3-0"></span>**MY ACCOUNT IS LOCKED, WHAT SHOULD I DO?**

You may receive a message that your MiSSG Account has been locked for one of the following reasons:

- An incorrect 'Temporary Password' was entered.
- An incorrect 'Registration Code' was entered.
- An incorrect 'Password' was entered.
- Multiple browsers are open, you must close out of all other browsers.

To have your account unlocked, emai[l mistudentaid@michigan.gov](mailto:mistudentaid@michigan.gov) or call 1-888-447-2687. Once your account has been unlocked, you will receive an email from MI Student Aid with a 'Temporary Password.'